## CAMEO Website Access Guide

## Need secure access to the CAMEO website?

The secure side of the website is for investigators and clinical site staff on the CAMEO study.

To create your account:

- Go to https://cameostudy.org and click "Log in" at the top right of the screen.
- Select "Create new account."

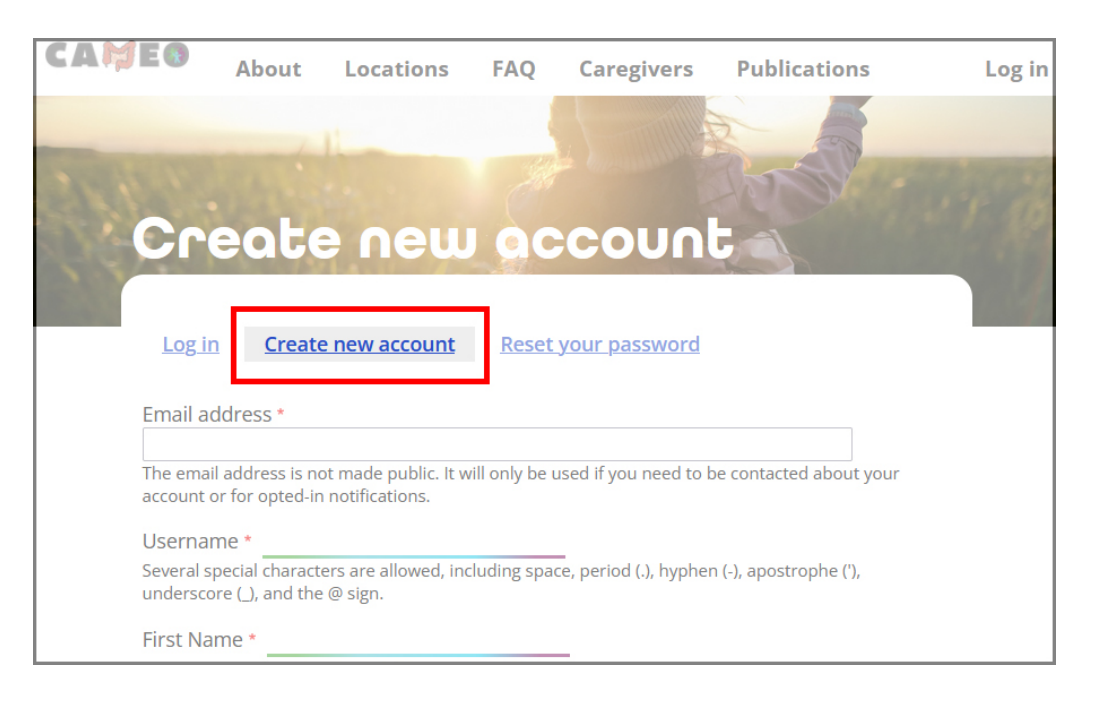

- Fill out the online form to request a new account.
	- o Please fill out the request form completely.
	- $\circ$  The email address used must be affiliated with your primary institution and not a personal email address (such as Gmail, Yahoo mail, AOL, etc.).
	- o We may reach out to you or others at the affiliated institution to verify access.

Once your account request is received, an automated email with instructions to set up your password will be sent to you within 1-2 business days. **Please note that these emails may filter directly to your junk/spam folder.**

## Resetting your password:

From the Log in screen at https://cameostudy.org/cameo/user/login, select "Reset your password."

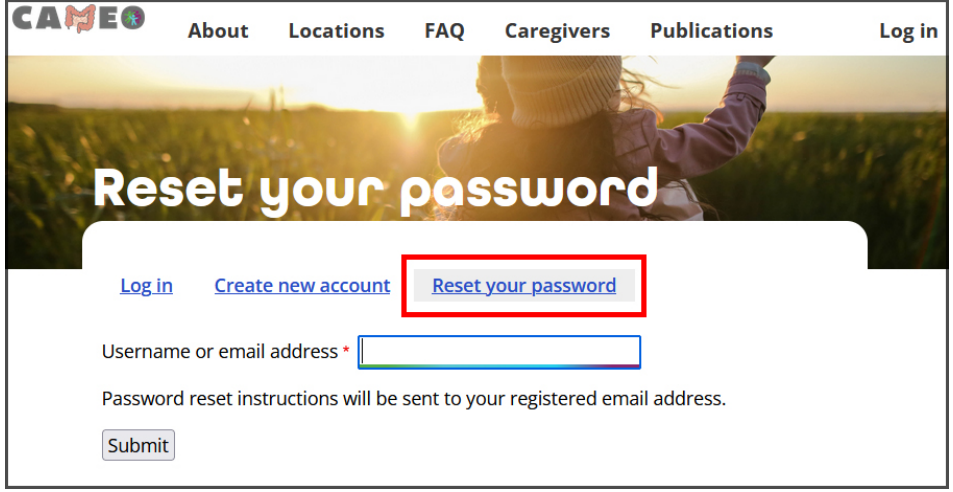

Enter your CAMEO website username or affiliated institutional email address.

Password reset instructions will be sent to your registered email address. Please check your junk/spam folder if this email is not received immediately. Follow the instructions in the password reset email.

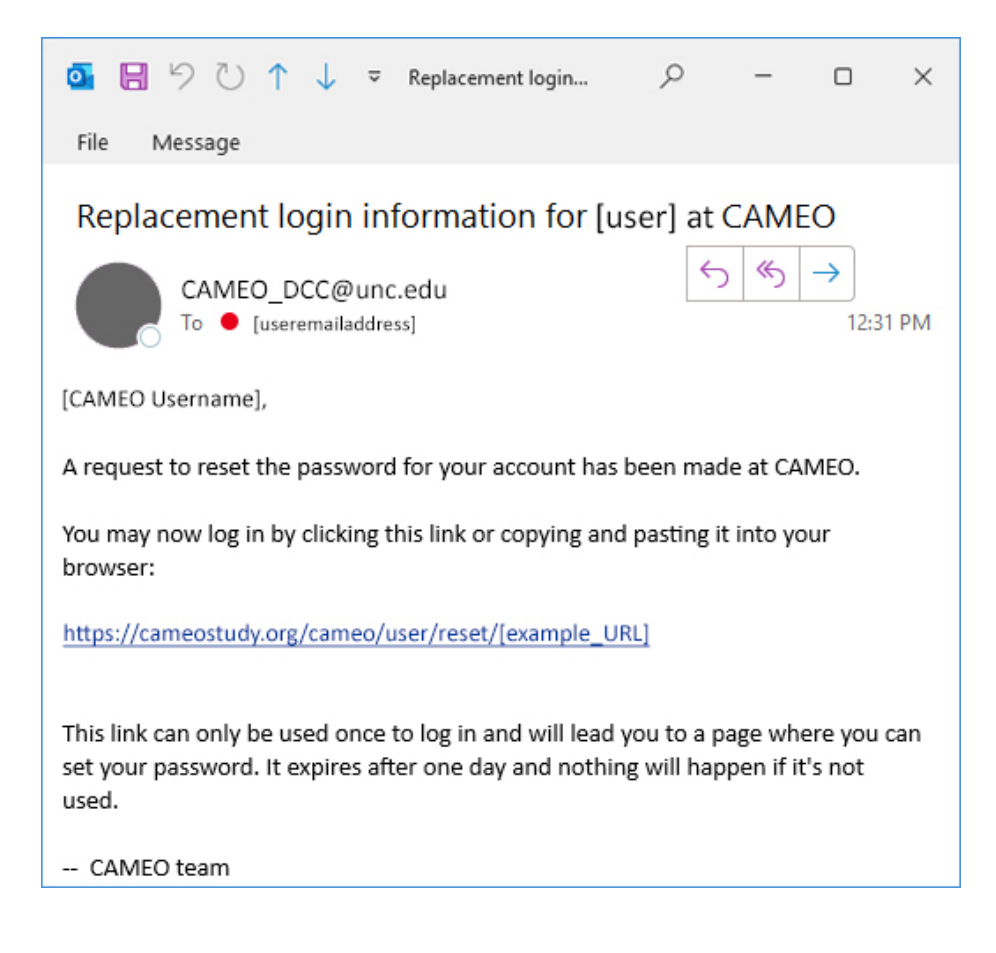

Questions about the website:

If you have any questions about the website, please contact the CAMEO Data Coordinating Center at [CAMEO\\_DCC@unc.edu](mailto:CAMEO_DCC@unc.edu).